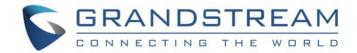

# Grandstream Networks, Inc.

**GRP26XX Carrier-Grade IP Phones** 

**DNS SRV Guide** 

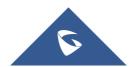

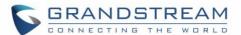

## **Table of Contents**

| SUPPORTED DEVICES              |    |  |  |  |
|--------------------------------|----|--|--|--|
| INTRODUCTION                   | 5  |  |  |  |
| DNS-SRV                        | 6  |  |  |  |
| DNS-SRV Format                 | 6  |  |  |  |
| Configuring DNS-SRV On GRP26XX | 6  |  |  |  |
| DNS-SRV Lookup                 | 10 |  |  |  |
| Registration Process           | 10 |  |  |  |
| DNS NAPTR/SRV                  | 12 |  |  |  |
| DNS NAPTR/SRV Format           | 12 |  |  |  |
| DNS NAPTR/SRV Lookup           | 13 |  |  |  |
| DNS SERVER CONFIGURATION       | 15 |  |  |  |

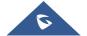

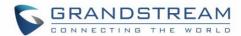

## **Table of Figures**

| Figure 1: DNS Interaction                                | 5  |
|----------------------------------------------------------|----|
| Figure 2: GRP261x, GRP2624 and GRP2634 SIP Configuration | 7  |
| Figure 3: GRP261x, GRP2624 and GRP2634 Network Settings  | 7  |
| Figure 4: GRP260x SIP Configuration                      | 8  |
| Figure 5 : GRP260x Network Settings                      | 9  |
| Figure 6: Registration Process                           | 10 |
| Figure 7: SRV Lookup                                     | 11 |
| Figure 8: Network Settings NAPTR/SRV                     | 13 |
| Figure 9: DNS NAPTR/SRV Lookup                           | 14 |
| Figure 10: Configure Records                             | 15 |
| Figure 11: New Zone                                      | 15 |
| Figure 12: Forward Zone                                  | 16 |
| Figure 13: Zone Name                                     | 16 |
| Figure 14: New NAPTR Record                              | 17 |
| Figure 15: NAPTR Record                                  | 17 |
| Figure 16: New SRV Record                                | 18 |
| Figure 17: SRV Record                                    | 18 |
| Figure 18: New A Record                                  | 19 |
| Figure 19: A Record                                      | 19 |
| Figure 20: Save Settings                                 | 19 |
|                                                          |    |
| Table of Tables                                          |    |
| Table 1: DNS-SRV Fields Description                      | 6  |
| Table 2: Phone DNS Settings                              | 9  |

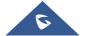

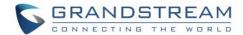

## **SUPPORTED DEVICES**

| Model   | Supported | Firmware           |
|---------|-----------|--------------------|
| GRP261x | Yes       | 1.0.0.31 or higher |
| GRP260x | Yes       | 1.0.1.18 or higher |
| GRP2624 | Yes       | 1.0.5.48 or higher |
| GRP2634 | Yes       | 1.0.5.48 or higher |

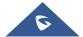

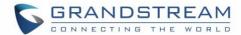

### INTRODUCTION

SRV records (Service records) are names in DNS (Domain Name System) allowing to locate servers for specific service, by providing hostname, port number, weight and priority information in response to a DNS lookup request.

DNS SRV can be used to discover the SIP server domain, in order to get registered to make and receive calls and can be also used to identify a backup SIP server domain in the event the primary server fails, providing high availability with no service interruption.

A SIP client configured with a domain name as SIP server (example: grandstream.com), if DNS lookup is using "A Record", the response from the DNS server will include a single IP address for this domain. While if this domain offers different servers for the same service (SIP), DNS SRV can help to provide hostnames, port number, weight and priority for each server, allowing SIP client to connect to the first available server (depending on priority and weight). In addition, Grandstream products support DNS SRV/NAPTR, NAPTR records are used in conjunction with SRV records to discover available services (SIP, email, web, FTP...) in a specific domain, and provide DNS SRV records as response to use for DNS lookup.

The following flow shows DNS interaction between Grandstream products and DNS server:

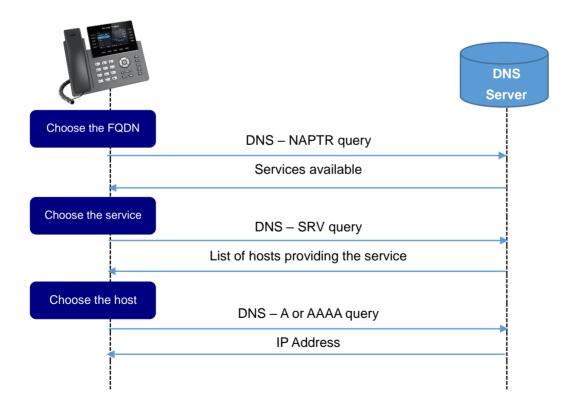

Figure 1: DNS Interaction

Note: GRP26xx series include, GRP261x and GRP260x series, GRP2624 and GRP2634 models.

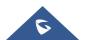

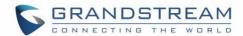

## **DNS-SRV**

### **DNS-SRV Format**

The format for a DNS SRV lookup is the following:

\_Service.\_Proto.Name TTL Class SRV Priority Weight Port Target

**Table 1: DNS-SRV Fields Description** 

| Fields   | Description                                                                                                    |  |  |  |
|----------|----------------------------------------------------------------------------------------------------|--|--|--|
| Service  | The name of the service to resolve (http, sip, ldap).                                                                                                    |  |  |  |
| Protocol | The protocol used by this service (udp or tcp).                                                                                                    |  |  |  |
| Name     | The domain name of the wanted service                                                                                                    |  |  |  |
| TTL      | The time interval that the resource record may be cached before the source of the information should again be consulted.                                                                                                    |  |  |  |
| Class    | <ul> <li>Specify the type of the Resource record it can be:</li> <li>IN: The Internet class</li> <li>CS: The CSNET class (Obsolete - used only for examples in some obsolete RFCs)</li> <li>CH: The CHAOS class</li> <li>HS: Hesiod [Dyer 87]</li> </ul> |  |  |  |
| Priority | A client attempt to contact the target host with the lowest-numbered priority it can reach, target hosts with the same priority will be tried in an order defined by the weight field. The range is 0-65535                                              |  |  |  |
| Weight   | It specifies a relative weight for entries with the same priority. Larger weight will get high priority of being selected. The range of this number is 0-65535.                                                                                          |  |  |  |
| Port     | The port on this target host of this service. The range is 0-65535.                                                                                                    |  |  |  |
| Target   | The domain name of the target host. This entry should return one or more address records for this name.                                                                                                    |  |  |  |

## **Configuring DNS-SRV On GRP26XX**

GRP2614 is used in this guide as example for the configuration.

Enter account credentials under "Accounts → Account X → General Settings".
 In this example: "SIP Server" is "grandstream.com" and "Outbound proxy" is "test.grandstream.com".

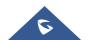

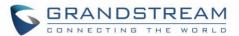

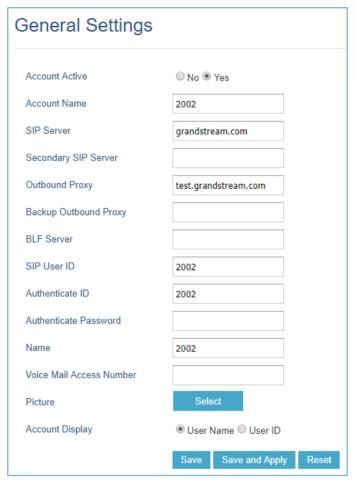

Figure 2: GRP261x, GRP2624 and GRP2634 SIP Configuration

2. Set "DNS Mode" to "SRV" under "Accounts → Account X → Network Settings"

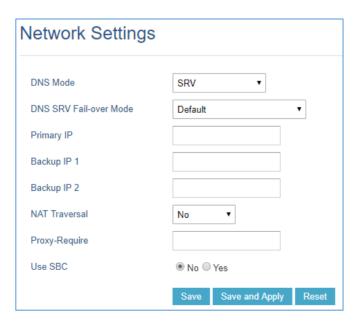

Figure 3: GRP261x, GRP2624 and GRP2634 Network Settings

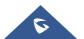

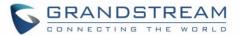

#### Note:

For the GRP260X, you can find "Network settings" tab, under "Accounts → Account X → General Settings", and the option "Outbound Proxy" is available under the Network settings section.

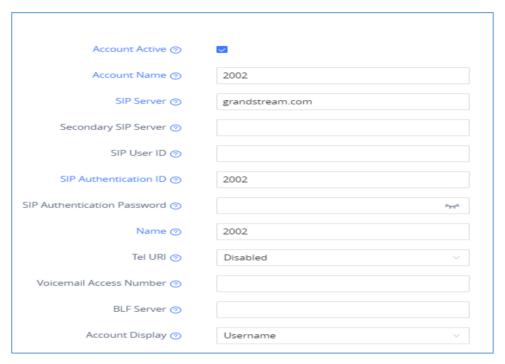

Figure 4: GRP260x SIP Configuration

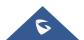

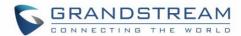

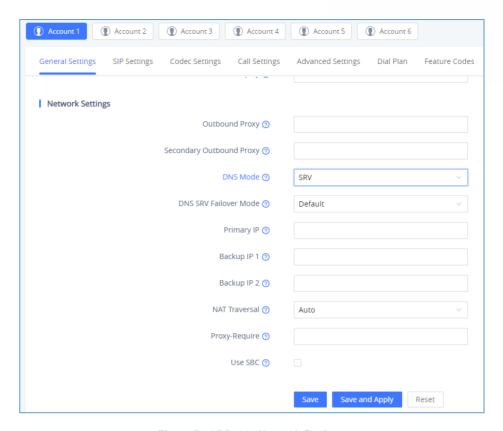

Figure 5 : GRP260x Network Settings

The table below explains available options related to DNS configuration:

**Table 2: Phone DNS Settings** 

| Field           | Description                                                                                    |  |  |  |  |
|-----------------|------------------------------------------------------------------------------------------------|--|--|--|--|
| <b>DNS Mode</b> | This parameter controls how the search appliance looks up IP addresses for                     |  |  |  |  |
|                 | hostnames. There are four modes: A Record, SRV, NAPTR/SRV, Use Configured IP.                  |  |  |  |  |
|                 | The default setting is "A Record". If the user wishes to locate the server by DNS SRV,         |  |  |  |  |
|                 | the user may select "SRV" or "NAPTR/SRV". If "Use Configured IP" is selected, please           |  |  |  |  |
|                 | fill in the three fields below:                                                                |  |  |  |  |
|                 | Primary IP.                                                                                    |  |  |  |  |
|                 | Backup IP 1.                                                                                   |  |  |  |  |
|                 | Backup IP 2.                                                                                   |  |  |  |  |
|                 | If SIP server is configured as domain name, phone will not send DNS query, but use             |  |  |  |  |
|                 | "Primary IP" or "Backup IP x" to send SIP message if at least one of them are not empty.       |  |  |  |  |
|                 | Phone will try to use "Primary IP" first. After 3 tries without any response, it will switch   |  |  |  |  |
|                 | to "Backup IP x", and then it will switch back to "Primary IP" after 3 re-tries. If SIP server |  |  |  |  |
|                 | is already an IP address, phone will use it directly even "User Configured IP" is selected.    |  |  |  |  |

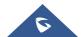

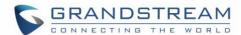

## DNS SRV Failover Mode

The option will decide which IP is going to be used in sending SIP packets after IPs for SIP server host are resolved with DNS SRV.

#### Default

If the option is set with "default", it will again try to send register messages to one IP at a time, and the process repeats.

#### Saved one until DNS TTL

If the option is set with "Saved one until DNS TTL", it will send register messages to the previously registered IP first. If no response, it will try to send one at a time for each IP. This behavior lasts as long as DNS TTL (time-to-live) is up.

#### • Saved one until no responses

If the option is set with "Saved one until no responses", it will send register messages to the previously registered IP first, but this behavior will persist until the registered server does not respond.

### **DNS-SRV Lookup**

In order to Register account in the above example, the phone will try to resolve the domain "test.grandstream.com", therefore:

- The phone will send a SRV lookup for "test.grandstream.com".
- The DNS server will reply with a list of FQDN's with different weight and priorities.
- The phone will issue an A record query for all the FQDNs (Fully qualifies domain names) starting from the one with the lowest priority number.
- The DNS server will send back the IP addresses associated with those FQDNs.
- The phone will then send SIP REGISTER request to the IP address associated with the lowest priority number returned by the SRV lookup.

### **Registration Process**

If the primary SIP server where the phone is registered (192.168.10.13) fails, the phone act as follow:

- After the register expiration, the phone will send 3 SIP REGISTER requests to the primary server, and won't get a reply.
- The phone will consider the server not available and then send a REGISTER request to the backup server (192.168.10.12).

| No.  | Time   | Source        | Destination   | Protocol | Info                                  |             |
|------|--------|---------------|---------------|----------|---------------------------------------|-------------|
| 153  | 5.711  | 192.168.10.10 | 192.168.10.13 | SIP      | Request: REGISTER sip:grandstream.com | (1 binding) |
| 154  | 5.767  | 192.168.10.13 | 192.168.10.10 | SIP      | Status: 200 OK (1 binding)            |             |
| 955  | 51.844 | 192.168.10.10 | 192.168.10.13 | SIP      | Request: REGISTER sip:grandstream.com | (1 binding) |
| 970  | 52.343 | 192.168.10.10 | 192.168.10.13 | SIP      | Request: REGISTER sip:grandstream.com | (1 binding) |
| 990  | 53.344 | 192.168.10.10 | 192.168.10.13 | SIP      | Request: REGISTER sip:grandstream.com | (1 binding) |
| 1010 | 55.349 | 192.168.10.10 | 192.168.10.12 | SIP      | Request: REGISTER sip:grandstream.com | (1 binding) |
| 1013 | 55.366 | 192.168.10.12 | 192.168.10.10 | SIP      | Status: 401 Unauthorized              |             |
| 1014 | 55.372 | 192.168.10.10 | 192.168.10.12 | SIP      | Request: REGISTER sip:grandstream.com | (1 binding) |
| 1015 | 55.390 | 192.168.10.12 | 192.168.10.10 | SIP      | Status: 200 OK (1 binding)            |             |

Figure 6: Registration Process

Once the primary server returns to normal, after the register expiration the phone will send again

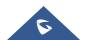

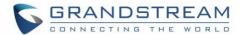

REGISTER request to the primary server.

Note: The same REGISTER process is applied for INVITE and BYE messages.

```
No. Time Source
                      Destination
                                      Protocol Length Info
                                                  90 Standard query 0x0008 SRV_sip_udp.test.grandstr
 238 51 27 192 168 10 11 192 168 10 10 DNS
  41 51.27!192.168.10.10 192.168.10.11 DNS
                                                 241 Standard query response 0x0008 SRV 2 1 5060 test1.grandstream.com SRV 1 1 5060 test2.grandstream.com
 242 51.28:192.168.10.11
                                        DNS
                                                   81 Standard guery 0x0009 A test2.grandstream.com
                         192,168,10,10
 243 51.28/192.168.10.10 192.168.10.11 DNS 122 Standard query response 0x0009 A 192.168.10.13
 244 51.29:192.168.10.11 192.168.10.10 DNS
                                                 81 Standard query 0x000a A test1.grandstream.com
 245 51.29 192.168.10.10 192.168.10.11 DNS 122 Standard query response 0x000a A 192.168.10.12
    H SID. udp.test.grangstream.com: type SKV. class in

    □ Answers

□ _sip._udp.test.grandstream.com: type SRV, class IN, priority 2, weight 1, port 5060, target test1.grandstream.com

        Service: _sip
        Protocol: _udp
        Name: test.grandstream.com
        Type: SRV (Server Selection) (33)
        Class: IN (0x0001)
        Time to live: 3
        Data length: 29
        Priority: 2
        Weight: 1
        Port: 5060
        Target: test1.grandstream.com
    ☐ _sip._udp.test.grandstream.com: type SRV, class IN, priority 1, weight 1, port 5060, target test2.grandstream.com
        Service: _sip
        Protocol: _udp
        Name: test.grandstream.com
        Type: SRV (Server Selection) (33)
        Class: IN (0x0001)
        Time to live: 3
        Data length: 29
        Priority: 1
        Weight: 1
        Port: 5060
        Target: test2.grandstream.com
    Authoritative nameservers
    ⊕ grandstream.com: type NS, class IN, ns elmrabet-pc

    □ Additional records

★ test1.grandstream.com: type A, class IN, addr 192.168.10.12
```

Figure 7: SRV Lookup

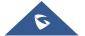

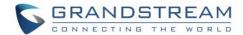

## **DNS NAPTR/SRV**

## **DNS NAPTR/SRV Format**

NAPTR resource records are used to replace compact, regular expressions with a replacement field that may well be a pointer to another rule, its DNS-type code is 35.

The format of an NAPTR record is as follows:

Domain TTL Class Type Order Preference Flags Service Regexp Replacement

Table 3: DNS-NAPTR/SRV Fields Description

| Fields     | Description                                                                                                    |  |  |  |
|------------|----------------------------------------------------------------------------------------------------|--|--|--|
| Domain     | The domain name to which this resource record refers                                                                                                    |  |  |  |
| TTL        | Specify the time interval that the resource record may be cached before the source of the information should again be consulted.                                                                                                    |  |  |  |
| Class      | <ul> <li>Specify the type of the Resource record it can be:</li> <li>IN: The Internet class</li> <li>CS: The CSNET class (Obsolete - used only for examples in some obsolete RFCs)</li> <li>CH: The CHAOS class</li> <li>HS: Hesiod [Dyer 87]</li> </ul>                                                                                                    |  |  |  |
| Туре       | DNS type code for NAPTR is 35                                                                                                    |  |  |  |
| Order      | Specify the order in which the NAPTR records need to be processed, low numbers are processed before high numbers.                                                                                                    |  |  |  |
| Preference | Specifies the order in which NAPTR records with the same "Order" values need to be processed. records are processed from lower preference numbers to higher preference numbers.                                                                                                    |  |  |  |
| Flags      | <ul> <li>Indicate what happens next after this lookup, at this time 4 flags are defined.</li> <li>The "S" flag indicates that the next lookup should be an SRV lookup.</li> <li>The "A" flag indicates that the next step is a DNS A, AAAA, A6 record lookup.</li> <li>The "U" flag means that the next step is not a DNS lookup but that the output of the Regexp field is an URI that adheres to the 'absoluteURI'.</li> <li>The "P" flag indicates that the remainder of the lookup are defined by the application that uses the NAPTR.</li> </ul> |  |  |  |
| Service    | Specifies the services available in this domain. The replacement field is used to get to this service. It can also specify the protocol used to communicate with the                                                                                                    |  |  |  |

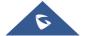

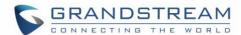

|             | server that offers this service. In SIP, three services are defined along with their resolution services (resolution services are defined after the "+" sign):  • "SIPS+D2T": Secure SIP, TLS over TCP.  • "SIP+D2T": SIP over TCP.  • "SIPS+D2S": Secure SIP, TLS over SCTP.  • "SIP+D2S": SIP over SCTP.  • "SIP+D2U":SIP over UDP. |  |  |
|-------------|----------------------------------------------------------------------------------------------------|--|--|
| Regexp      | Carries a substitution expression that is applied to the original domain name in order to construct a new domain name for the next lookup.                                                                                                    |  |  |
| Replacement | The next name used to query a DNS. This could be another NAPTR, SRV or A record. In SIP the replacement fields are SRV RRs and hence the flag field is set to "S".                                                                                                    |  |  |

## **DNS NAPTR/SRV Lookup**

the DNS settings can be found under "Accounts → Account X → Network Settings".

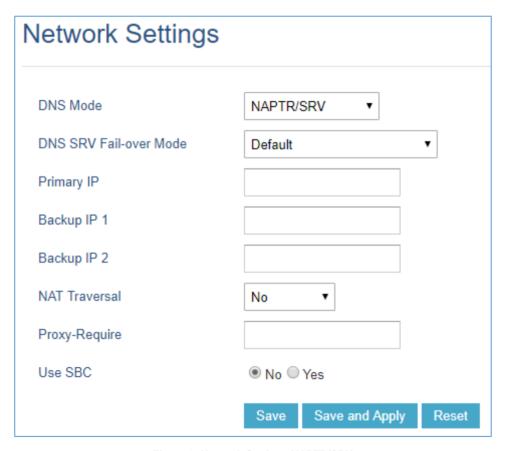

Figure 8: Network Settings NAPTR/SRV

Using the GRP260X, the DNS settings can be found under "Accounts → Account X → General Settings" and scroll down to the Network Settings section.

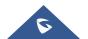

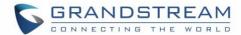

Using the example in Figure 1, in order to register the account, the phone will make the following lookup:

- The phone will send a NAPTR lookup for the domain "test.grandstream.com".
- The server will return back a NAPTR record reply that contain the next step for the lookup.
- The phone will send an SRV lookup for using parameters returned on the NAPTR record.
- The DNS server will reply with a list of FQDN's with different weight and priorities.
- The phone will issue an A record query for all the FQDNs starting from the one with the lowest priority number.
- The DNS server will send back the IP addresses associated with those FQDNs.
- The phone will then send SIP REGISTER request to the IP address associated with the lowest priority number returned by the SRV lookup.

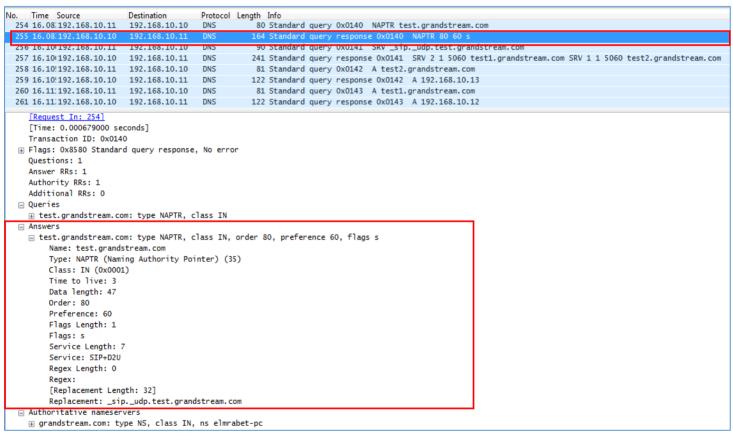

Figure 9: DNS NAPTR/SRV Lookup

**Note:** The registration process is the same as described previously on SRV section.

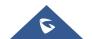

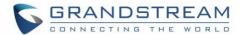

## **DNS SERVER CONFIGURATION**

A trial Version of Simple DNS Plus is used as DNS server in this example.

In order to configure Simple DNS with SRV and NAPTR records please follow those steps:

- 1. Download and install Simple DNS plus from this link: SimpleDNSPlus.
- 2. Open Simple DNS Plus and Click on Records to start configuration.

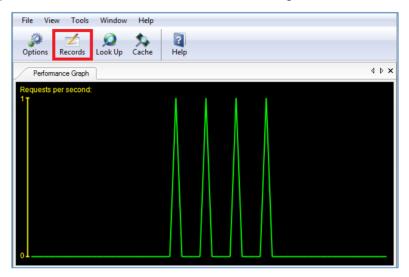

Figure 10: Configure Records

3. Create a new Primary Zone.

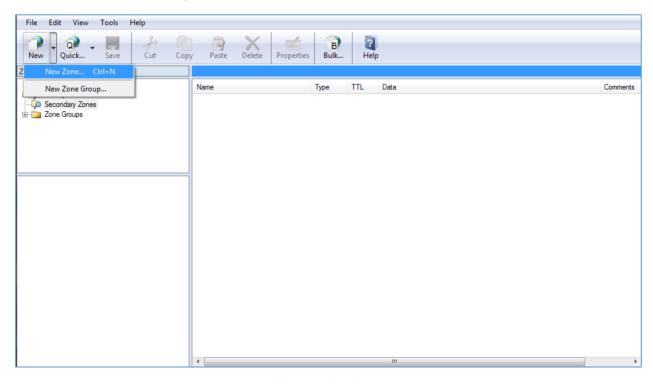

Figure 11: New Zone

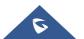

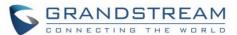

4. The following window will be prompt, select Forward Zone and Click "Next".

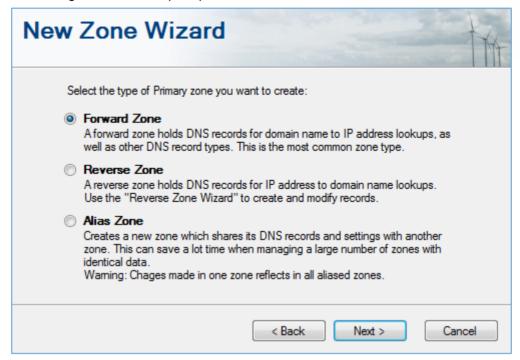

Figure 12: Forward Zone

5. Enter the name of your zone which is "grandstream.com" in this example, then click on "Finish".

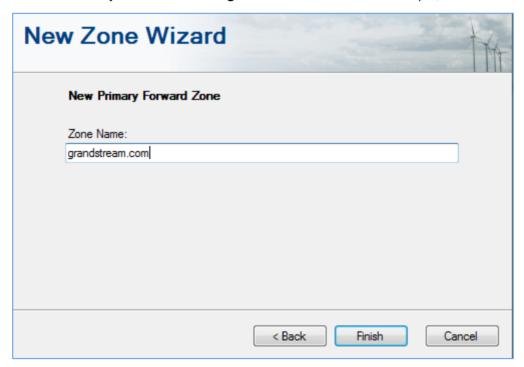

Figure 13: Zone Name

Once the zone is created successfully, start creating the records as shown in the following figure:

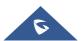

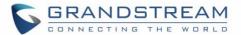

6. Right Click on the zone created which is "grandstream.com" then select "Other New Records" and click on "NAPTR-record", this will create our NAPTR record.

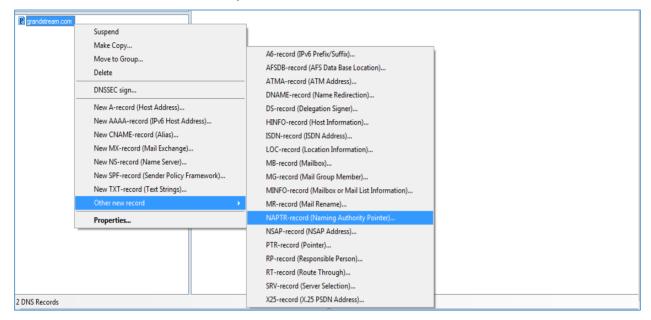

Figure 14: New NAPTR Record

7. Fill the information related to the NAPTR record and click "OK" as shown below.

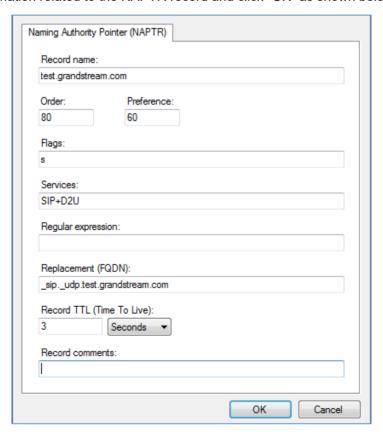

Figure 15: NAPTR Record

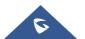

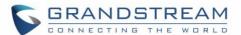

8. Create SRV records by clicking on "grandstream.com" zone, then select "Other New Records" and click on "SRV-record", this will create our NAPTR record.

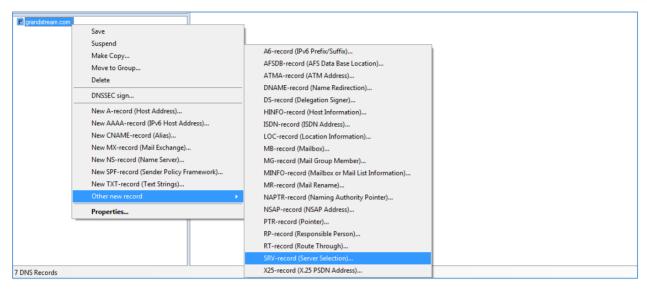

Figure 16: New SRV Record

9. Fill the information related to the SRV record and click "OK" as shown below.

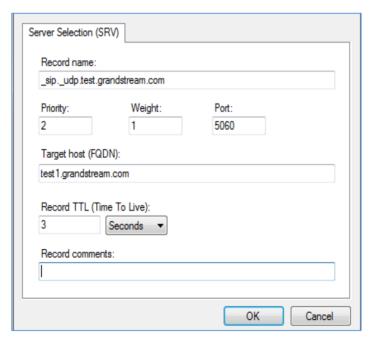

Figure 17: SRV Record

10. Click on "grandstream.com" zone to Create SRV records, then select "Other New Records" and select "SRV-record", this will create our NAPTR record.

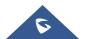

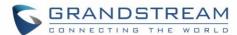

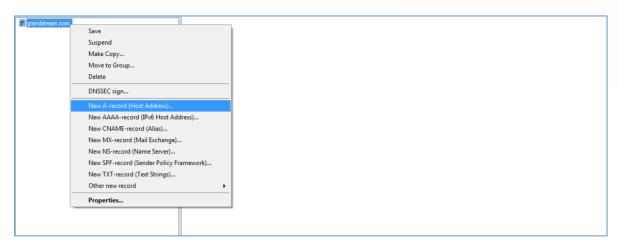

Figure 18: New A Record

11. Fill the information related to the A record and click "OK" as shown below.

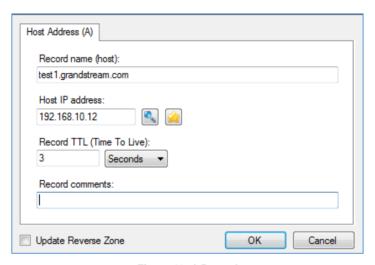

Figure 19: A Record

Once all the Records are created, click on Save Zone as shown below to save the zone and finish the Server configuration.

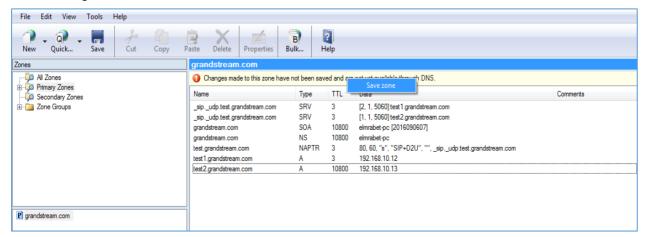

Figure 20: Save Settings

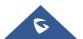